# RoboSHOT 12 and 30 (Cat-5) Cameras

## **Current Release**

## **RoboSHOT® 12/30 3.1.1**

June 19, 2019

#### New Feature

Added Telnet command camera icr { get | on | off } to control the camera's IR cut filter. When the filter is on, the video image is black and white.

Improvements

- The RS-232/VISCA-type command CAM Freeze now behaves as expected.
- The camera's indicator light now remains off after reboot/power cycle if it has been disabled.

## **Release History**

## **RoboSHOT 12/30 3.1.0**

May 13, 2019

#### Improvements

- In the admin web interface, various camera behavior settings have moved from soft DIP switches to the General tab of the System page.
- Some parameters were incorrectly stored in CCU scenes and in presets stored with color information. This has been fixed.
- Executing several pan, tilt, or zoom to absolute position commands in quick succession could generate error messages. This has been fixed.

**Notes** 

• When a configuration is imported, the imported Global Preset Non-Tri-Sync Speeds are sometimes overwritten by the default values.

## **RoboSHOT 12/30 3.0.0**

February 19, 2019

#### New Features

- Added initial public REST API.
- Telnet command to get and set camera module gamma values: [ camera ccu {get | set} gamma ]
- Added a serial command to retrieve the device's IP address: [81 09 08 4E 00 00 FF].
- Added support for DNS Service Discovery.

#### Improvements

- Standardized the DIP switch combination to set the camera to respond to the remote on IR channel 3. **The camera is set as Camera 3 when switch 1 is up and switch 2 is down.**
- On receiving a reboot instruction, the RoboSHOT camera now ensures your most recent configuration changes have been saved successfully before rebooting.
- Improved camera behavior when an operator rapidly and repeatedly cancels and restarts camera operations.
- Disabled TLS v1.0 protocol.

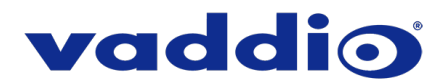

- Added ability to disable HTTP access to the device. When this is disabled, HTTPS must be used to connect to the web UI.
- Added ability to configure HTTPS certificates from the web UI.
- Improved firewall settings.
- One Push White Balance can now be executed through the camera's admin web interface.
- The front LED can now be turned off during standby.
- When the camera is in standby mode, the web interface no longer permits configuration changes using the soft DIP switches
- Corrected an issue that could cause the camera to be left out of focus when under the control of certain third-party codecs.
- In some cases, the web interface did not load properly if the computer had recently accessed another Vaddio device at the same IP address. This has been fixed.
- Fix for some serial commands not completing correctly.
- Corrected an issue that occasionally resulted in an error message during certain camera operations such as switching Super-Wide Mode on or off.
- Corrected an issue that resulted in error messages when setting absolute position while the camera was set to Image Flip On (inverted operation).
- Corrected an issue that occasionally resulted in error messages when updating firmware from a significantly older version.
- Various improvements to the web interface.

**Notes** 

• If the home preset takes an extremely long time to execute (over 45 seconds), the camera may not fully exit standby.

#### **RoboSHOT 12/30 2.3.0**

July 12, 2018

#### New Features

- Added CODEC compatibility mode for Polycom® 3xx/5xx/7xx series Codecs.
- Added CODEC compatibility mode for Cisco® SX-20 and SX-80 series CODECs. (For SX-20 CODECs, Vaddio recommends CODEC's firmware be updated to latest "CE" series firmware for best operation)

#### Improvements

- Added ability to disable the Telnet server on the device.
- Added ability to import configuration settings exported from previous versions of software.
- Added Telnet control commands for absolute position control.
- Improved ability via Telnet control to allow finer detailed position setting for zoom.
- Updated syntax for "network ping count" Telnet command.
- Enhanced support for USB joystick control.
- Updated system time zone data.
- Interoperability improvements with Microsoft Internet Explorer® 9 through 11.
- Various web UI improvements.
- Various other minor updates.

#### **RoboSHOT 12/30 2.2.2**

October 12, 2017

Improvements

• Misc. internal code improvements

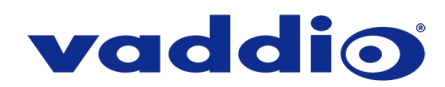

## **RoboSHOT 12/30 2.2.1**

September 11, 2017

New Features

• Added soft DIP switch and Telnet command to turn the camera LED on and off

Improvements

- Soft DIP switch improvements
- Firmware update improvements, motor firmware update
- Misc. internal code improvements

### **RoboSHOT 12/30 2.2.0**

September 1, 2017

Improvements

- Telnet command enhancements
- Firmware update improvements
- Misc. internal code improvements

## **RoboSHOT 12/30 2.1.2**

November 7, 2016

Improvements

• Miscellaneous internal code improvements

### **RoboSHOT 12/30 2.1.1**

September 28, 2016

New Features

• Updates to work with RoboTRAK

Improvements

- Motor parameters updated for 30x cameras to reduce vibration
- Upper tilt limit increased
- Misc. internal code improvements

## **RoboSHOT 12/30 2.0.2**

May 18, 2016

Improvements

• Serial control stability improvements with AVBridge Matrix Pro

## **RoboSHOT 12/30 2.0.1**

January 25, 2016

Improvements

- Fix for inverted IR forwarding dipswitch behavior
- Misc. internal code improvements

#### **RoboSHOT 12/30 2.0.0**

January 14, 2016

Improvements

- Correction for gamma value in home preset
- IP control and import/export support

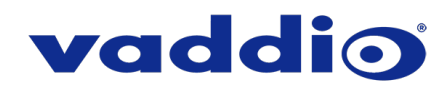

## **RoboSHOT 12/30 1.1.0**

July 31, 2015

New Features

• Added pan/tilt axis inversion control in the web UI.

Improvements

- Correction for USB joystick PTZ speed control.
- Misc. internal code improvements.

## **RoboSHOT 12/30 1.0.0**

October 29, 2014

Notes

• Initial release.

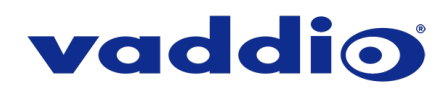

## **Firmware Update Instructions – RoboSHOT 12 & 30**

## **Requirements**

- Network access to the RoboSHOT camera.
- The web interface's admin password, if it has been changed from factory default.
- The .p7m firmware file for the RoboSHOT camera (found on the RoboSHOT camera product page's firmware tab), downloaded and saved to your local drive.

#### **Step-By-Step Process**

*Note: Your camera's web interface may display somewhat different information from the screen shots in this procedure.*

- 1. Enter the IP address for the RoboSHOT camera into the address bar of a web browser.
	- You can obtain the IP address for the RoboSHOT camera using the Vaddio IR Remote Commander. Aim at the camera and press the Data Screen button. The connected display shows the camera's IP address.
- 2. Log in as admin. The default password is password.

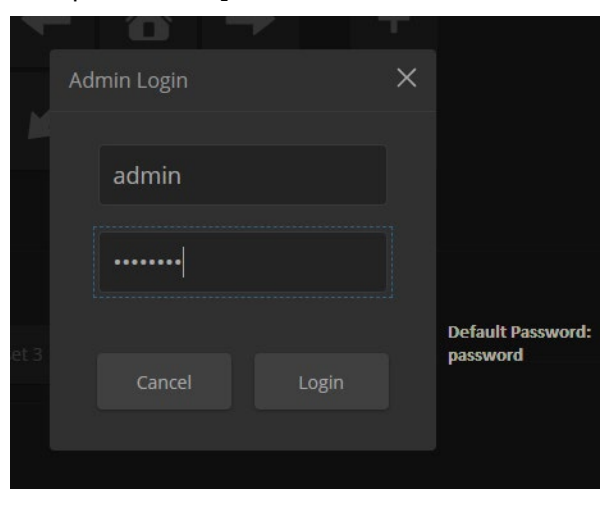

- 3. Navigate to the System page.
- 4. Select Choose File, then browse to the downloaded firmware and select it. The filename ends with .p7m.
- 5. Select Begin Firmware Update.

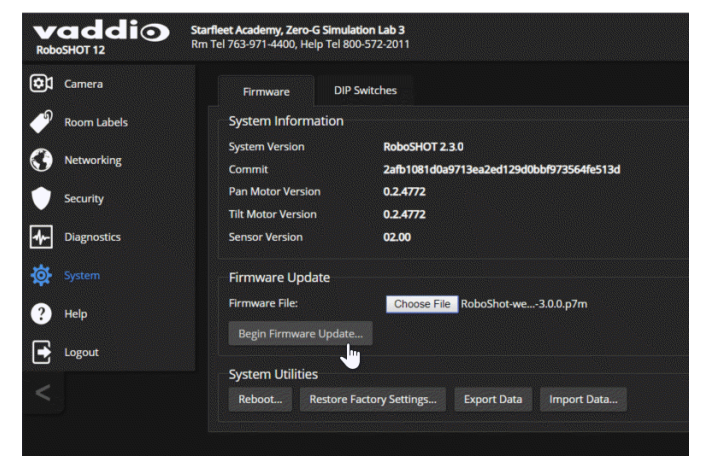

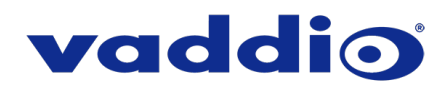

6. Read and understand the information in the Confirm dialog box. It's dull, but it could save you some time and aggravation.

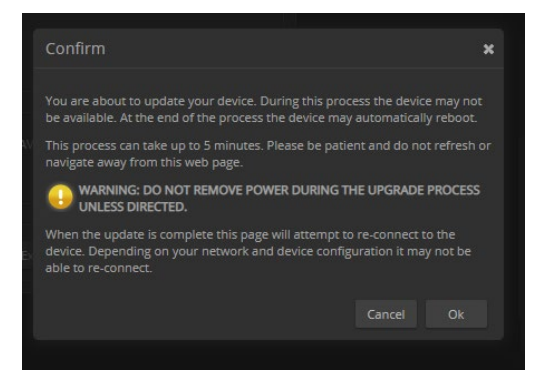

- 7. Select Continue. A progress message box opens and the indicator light on the front of the camera turns yellow. If the update process presents warnings or error messages, read them carefully.
- 8. The camera reboots when the update is complete.

#### *Caution*

*The camera must remain connected to power and to the network during the update. Interrupting the update could make the camera unusable.*

This update can take up to 5 minutes to complete; the pop-up message window will identify the progress of the update.

While you're waiting, you could try the following:

- Think about what you would do with the extra time if we had 25-hour days.
- Imagine that you awaken to find that you have a previously unknown sense. What does it allow you to perceive?
- Rank the objects in the solar system by how aesthetically pleasing you find them.

After the update is complete, the System page will display the new firmware version under System Information. Enjoy that 'New Firmware Smell'!

**If the update procedure is interrupted for any reason the product may need to be returned to Vaddio for updating. If the update does not seem to run, DO NOT TURN OFF THE PRODUCT OR UNPLUG IT. CALL TECH SUPPORT IMMEDIATELY.**

**If you have any questions call Tech Support at Vaddio. 763.971.4428 or 1-800-572-2011**

Vaddio is a brand of Legrand AV Inc. · [www.legrandav.com](http://www.legrandav.com/) · Phone 800.572.2011 / +1.763.971.4400 · Fax +1.763.971.4464 Email [av.vaddio.support@legrand.com](mailto:av.vaddio.support@legrand.com)

Visit us at [support.vaddio.com](http://support.vaddio.com/) for firmware updates, specifications, drawings, manuals, and technical support information, and more.

Vaddio is a registered trademark of Legrand AV Inc. All other brand names or marks are used for identification purposes and are trademarks of their respective owners. All patents are protected under existing designations. Other patents pending.

©2019 Legrand AV Inc.

A brand of Lilegrand®